### **Option Barverkaufsrechnung** *(Art. )*

Die Übersicht der Barverkaufsrechnung ist in 3 Gruppen geteilt.

- **1 = Adressen und Zahlungsoptionen**
- **2 = Summierung aller Beträge / Rechnungswerte**
- **3 = Positionen, Leistungen**

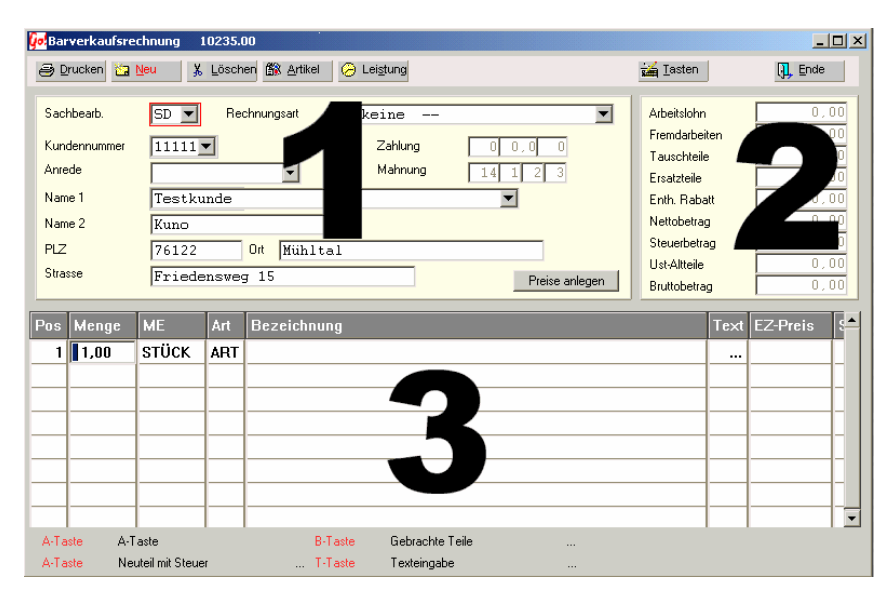

- **Drucken** Fakturiert und druckt die Rechnung aus
	- **Neu** legt eine neue Leistung / Position an
- **Löschen** löschen von Leistungen / Positionen
- **Artikel** Sucht einen Artikel aus der Lagerverwaltung heraus
- **Leistung** Sucht eine Position aus der Arbeits-Positionen Liste aus
- **Tasten** Programmierbare Tasten (F-Tasten) *(Siehe F-Tasten Programmierung)*
- **Ende** schließt das Fenster. Der Auftrag wird in der Auftragsübersicht angehängt. Löschen/Stornieren nur in der Auftragsübersicht möglich

# **1 Adressen und Zahlungsoptionen**

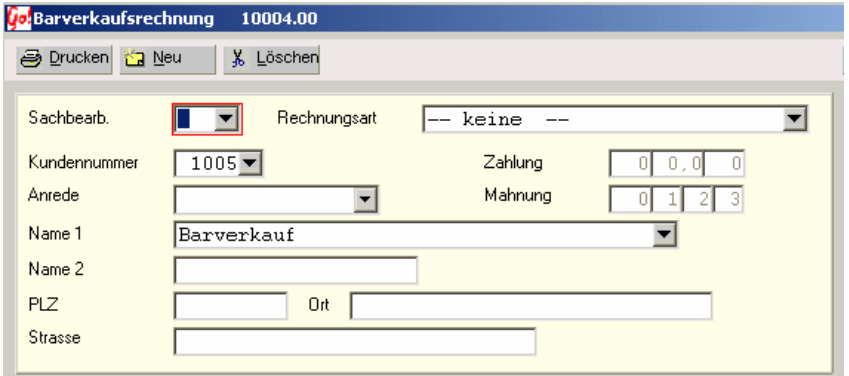

Als Sachbearbeiter wird nur das Personal angeboten, das in der Personalverwaltung als Büro-Personal zugelassen ist.

Werkstatt-Personal wird hier nicht angezeigt (Monteur, Lackierer usw.).

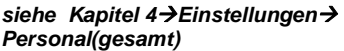

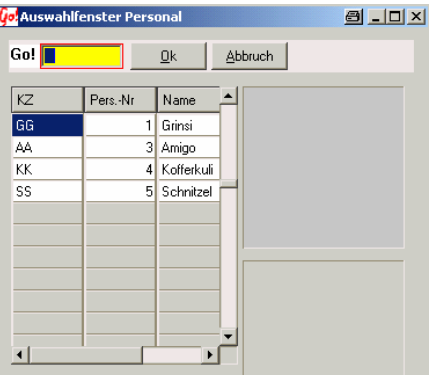

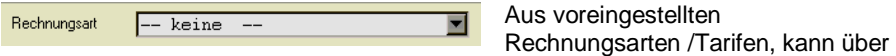

dieses Eingabefeld, ausgewählt werden. *siehe Werkstatt Tarife/Leistungen*

Als Adresse ist es sinnvoll sich im Kundenstamm einen Kunden mit dem Nachnamen "Barverkauf" anzulegen. Dort kann man die Einstellungen für Zahlungsziel, Mahnen usw. vornehmen. Wie der Name Barverkauf schon sagt, wird von einer BAR- Zahlung mit Zahlungsziel "sofort" ausgegangen. Eine Adressänderung (Neuerfassung/suche in Kundenstamm) ist möglich. Um eine Adresse (z.B. Barverkauf) vor zu belegen muss die Adresse im Kundenstamm angelegt sein. Merken Sie sich die Kunden-Nummer und tragen Sie

diese in den Grundeinstellungen *(Tarife/Leistungen Grundeinstellungen Seite 4)* ein.

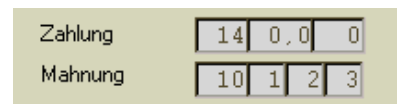

Die Einstellungen für Zahlung/Mahnung werden als Info angezeigt, können aber nur im Kundenstamm oder bei einer Adress-Neuanlage verändert / eingestellt werden.

#### **Zeile Zahlung:**

- 1. Zahl = Zahlungsziel
- 2. Zahl = Skonto  $($  in  $\%$   $)$
- 3. Zahl = innerhalb wie viel Tagen Skonto-Abzug möglich ist.

#### **Zeile Mahnung:**

- 1. Zahl = Mahnungsintervall
- 2. Zahl = Verwendeter Mahntext für die 1. Mahnung
- 3. Zahl = Verwendeter Mahntext für die 2. Mahnung
- 4. Zahl = Verwendeter Mahntext für die 3. Mahnung

zu Mahnungen siehe *Tarife/LeistungenGrundeinstellungenSeite 3* und *Kapitel 5 BuchführungMahnungen*

Zur Adress- Neuanlage / suche aus Kundenstamm öffnen Sie das Auswahlfenster-Kundenstamm durch die Pfeiltasten bei Kundennummer oder Name1. Suchen Sie die gewünschte Adresse aus der Liste aus, oder erstellen Sie einen neuen Eintrag durch drücken der Neu – Taste.

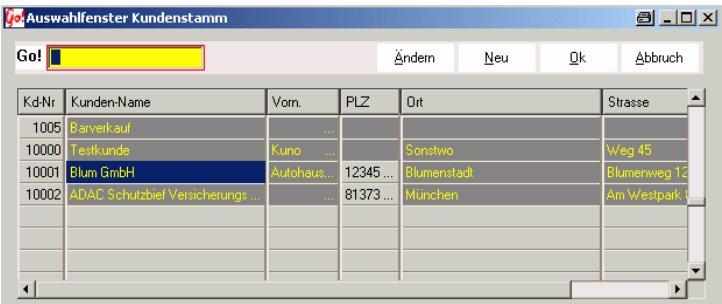

Bevor neue Leistungen / Position erfasst / übernommen werden können muss eine

Rechnungsadresse festgelegt werden. Ohne Adresse können Sei keine Leistungen erfassen.

CARRY Software GmbH | Jose

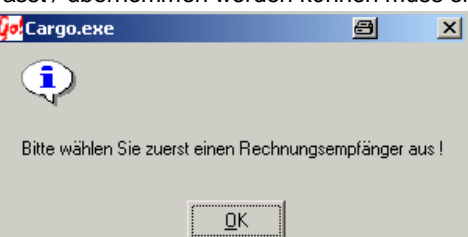

### **2 Summierung aller Beträge / Rechnungswerte**

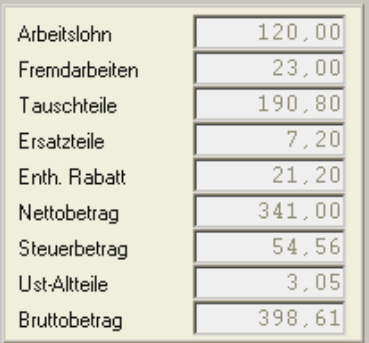

Dieses Info-Fenster wird bei jeder Änderung oder Neuanlage einer Position / Leistung sofort aktualisiert. Dadurch ist jederzeit der tatsächliche Rechnungsbetrag und seine Zusammenstellung kontrollierbar.

Unter **Arbeitslohn** werden alle Positionen mit der

Leistungsart *APO* summiert. Dies beinhaltet alle AW und Stunden welche von dem eigenen Personal erbracht wurden.

Unter **Fremdarbeit** (Leistungsart *FRE*)

summieren sich Beträge von Arbeiten welche von nicht Firmeneigenem Personal (Fremdfirma) erbracht wurden.

**Tauschteile** sind Gebrauchtteile. Eine Unterscheidung zu Ersatzteilen ist aus steuerrechtlichen Gründen notwendig. Auf die Tauschteile wird eine zusätzliche Umsatz-Altteile-Steuer (zzt. 10% verwaltbar unter

**Tarife/Leistungen→Grundeinstellung→Seite 4)** fällig. Diese Altteile-Steuer wird auf die gesetzl. MwSt erhoben.

**Rechenbeispiel:** Tauschteil (190,80) + **16%** MwSt (30,52) + **10%** auf die MwSt (3,05)  $\rightarrow$  die Summe der Altteile-Steuer wird im Feld Ust-Altteile angezeigt.

Unter **Ersatzteile** summieren sich alle Artikel mit der Leistungs-Art *ART* – Ausnahme der Artikel die unter Tauschteile fallen (**AT-Feld** in der Positionsübersicht auf "J" gesetzt → Tauschteil).

Alle gewährten Rabatte sind in dem Feld **enth.Rabatt** ausgewiesen.

**Nettobetrag**  $\rightarrow$  Summe aller Leistungen und Positionen

Steuerbetrag → Die Summe der errechneten MwSt.

**Bruttobetrag**  $\rightarrow$  ergibt den Rechnungsbetrag bei der Fakturierung

## **3 Positionen, Leistungen**

Eine neue Position wird durch drücken der NEU – Taste erstellt.

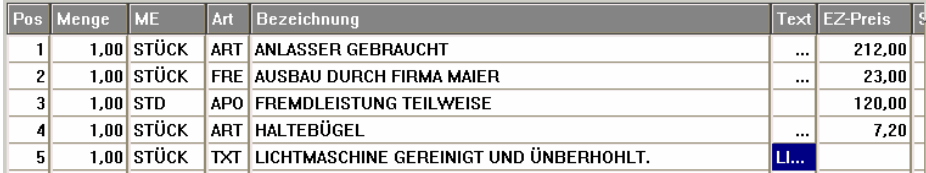

Spalte **Pos** (Positionen)

In der Spalte POS wird automatisch eine fortlaufende Positionsnummer (Zähler) vergeben. Sie dienst nur zur Übersicht.

Spalte **ME** (Menge/Stückzahl)

Die Menge der zu berechnenden Stückzahlen

Spalte **Menge** (Mengeneinheiten)

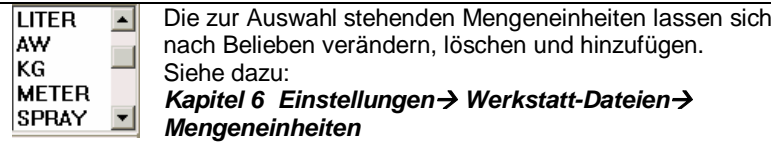

Spalte **Art**

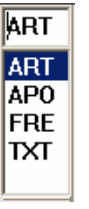

Die Auswahl der Leistungsarten ist fest vorgegeben. Es kann zwischen folgenden Arten der Position gewählt werden:

ART Artikel APO Lohn- Leistung / Arbeitszeit FRE Fremd- Leistung

TXT Nur Text

#### Spalte **Bezeichnung**

Die Bezeichnung der Position / Leistung ist nach Belieben wählbar und so wie hier eingegeben erscheint sie auf der Rechnung. Ausnahme Text-Position (Art TXT)

#### Spalte **Text** Textblöcke

Texte können durch Auswahl der Leistungs-Art *TXT* angelegt werden, oder sie sind bereits in Arbeits-Positionen hinterlegt (Übernahme aus Arbeits- Positionen- Liste).

#### **Erstellen eines neuen Textes:**

- Auswahl der Leistungs-Art *TXT*

- In das Beschreibungsfeld wird eine Kurzbezeichnung, welche nicht gedruckt wird, zur besseren Übersicht eingetragen. Durch bestätigen der **Enter** (Return) Taste öffnet sich das eigentliche Text-Fenster.

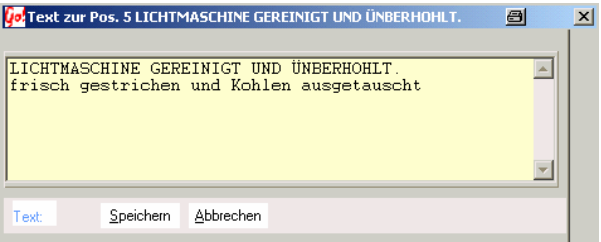

Der Text kann jede beliebige Länge haben. Die **Speichern** –Taste übernimmt den Text, **Abbrechen** schließt das Fenster ohne zu Speichern.

#### Spalte **EZ-Preis** Einzelpreis

In die Spalte EZ- Preis wird der Einzel-Leistungswert eingegeben

(Menge \* EZ-Preis = Summe der Position).

#### Die Spalte **St** regelt die Versteuerung

- **0** = Steuersatz Nr.0
- **1** = Standard Steuersatz Nr.1
- **2** = Steuersatz Nr.2

Der Standard-Steuersatz Nr.1 wird aus den Car&Go!

Grundeinstellungen übernommen. *EinstellungenParameterSeite 4 Anzeige/Steuer*

Die Steuersatz Nr.2 und Nr.0 wird in den Grundeinstellungen von Car&Go! Werkstatt-Modul festgelegt.

#### *Tarife/LeistungenGrundeinstellungenSeite 4*

Um mit Brutto-Beträgen arbeiten zu können muss Steuersatz Nr.0 (oder Nr.2) auf den Wert 0% eingestellt sein.

bei allen anderen Eingaben erscheint ein Warnhinweis. Es muss zwischen einer der 3 Eingabemöglichkeiten gewählt werden.

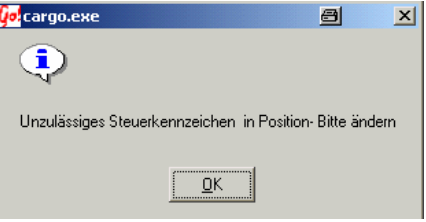

#### Spalte **AT** Tauschteile / Altteile Steuer

In der Spalte AT wird eingestellt ob eine Alt-Teile-Steuer berechnet werden soll. Durch doppelklicken des Feldes wird zwischen "J" (Ja) und "N" (Nein) umgeschaltet. Auf die Alt-Teile (Tausch-Teile) wird eine zusätzliche Umsatz-Altteile-Steuer (zur Zeit 10% verwaltbar unter *Tarife / LeistungenGrundeinstellungSeite 4*) fällig.

Diese Altteile-Steuer wird auf die gesetzl. MwSt erhoben.

#### Spalte **Rabatt**

Nachlass/Rabatt in % auf die Gesamtsumme der Leistung/Position.

#### Spalte **Kto** Fibu – Konto

Auf welches Fibu Konto die Erträge dieser Leistung/Position gebucht werden. (Nur bei installierter Fibu- Schnittstelle notwendig)

#### Spalte **Kost** Kostenstelle

Auf welche Kostenstelle Ausgaben gebucht werden (z.B. Fremd-Leistungen) (Nur bei installierter Fibu- Schnittstelle notwendig)

Spalte **Ti-Nr** Teile-Nummer

Wenn erforderlich kann in das Feld **Tl-Nummer** eine Teilenummer eingetragen werden.

Alle Änderungen und Eingaben an Preisen und Steuern werden sofort in der Info-Box (siehe Gruppe 2) angezeigt.

#### **Artikel und Leistungen aus Lager übernehmen**

Die Taste öffnet das Übersichts-Fenster aller, in der Lagerverwaltung angelegter, Teile.

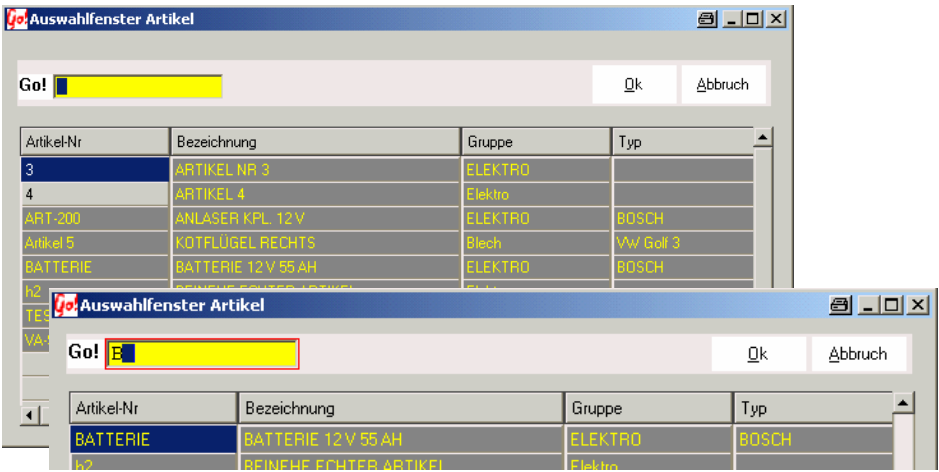

Durch Eingabe der Anfangs- Zeichen / Buchstaben der **Bezeichnung** kann der gesuchte Artikel schnell gefunden werden. Angezeigt wird immer der erstmögliche Artikel auf den der Suchbegriff passt. Mit der OK- oder der Enter (Return) Taste wird der Artikel in den Auftrag übernommen. (Siehe Lagerverwaltung)

Aus den hinterlegten Leistungen kann durch die <sup>2</sup> Leistung Taste auswählen..

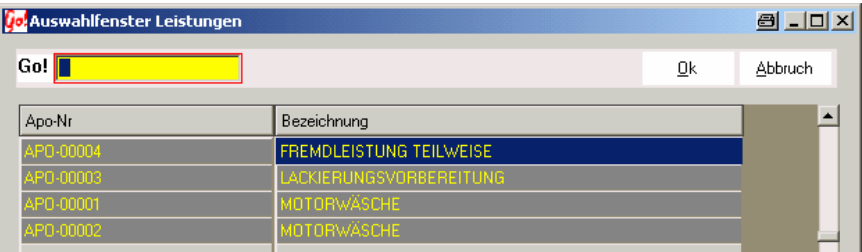

Gesucht wird wie bei der Artikel-Übernahme mit dem Go! – Feld. Mit der OK- oder der Enter (Return) Taste wird die Leistung in den Auftrag übernommen. (Siehe Leistungsverwaltung)